# 2023 COACH TRAINING

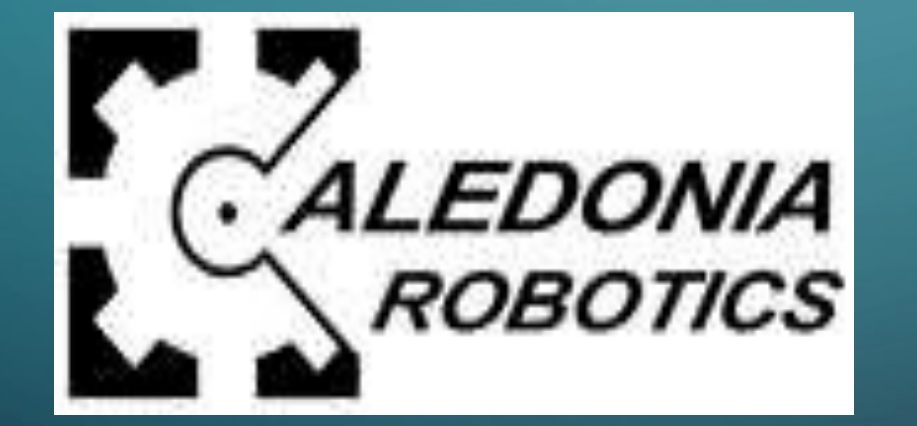

 $\bigcirc$ 

Ò

 $\overline{O}$ 

 $\circ$ 

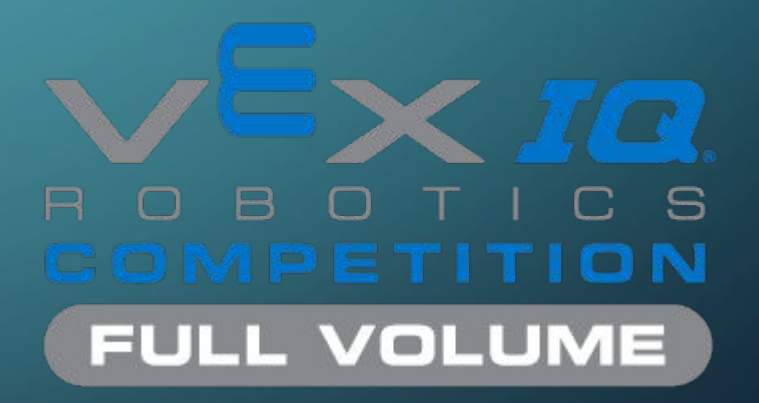

# SESSION 1 INTRO TO VEX IQ & CHALLENGE

 $\bigcap$ 

 $\bigcap$ 

Ò

 $\overline{\mathsf{C}}$ 

 $\overline{\mathsf{Q}}$ 

 $\circ$ 

 $\bigcap$ 

 $\bigcap$ 

 $\bigcirc$ 

 $\bigcap$ 

 $\overline{\bigcirc}$ 

# WHAT IS VEX IQ?

Your team of students will:

- •Build a robot
- •Program the robot
	- Robot driven via remote control in the Teamwork Challenge and Driver Skills Challenge
	- Robot operates autonomously in the Programming Skills Challenge
- •Compete with and against other teams at one or more tournaments
- •Demonstrate teamwork and Vex IQ values throughout!

# COMPETITION MATCHES

**Teamwork Challenge:** Form an alliance with another team and work together to earn points. Robot is driven manually

**Driver Skills Challenge:** One team, robot is driven manually

**Programming Skills Challenge:** One team, robot is driven autonomously

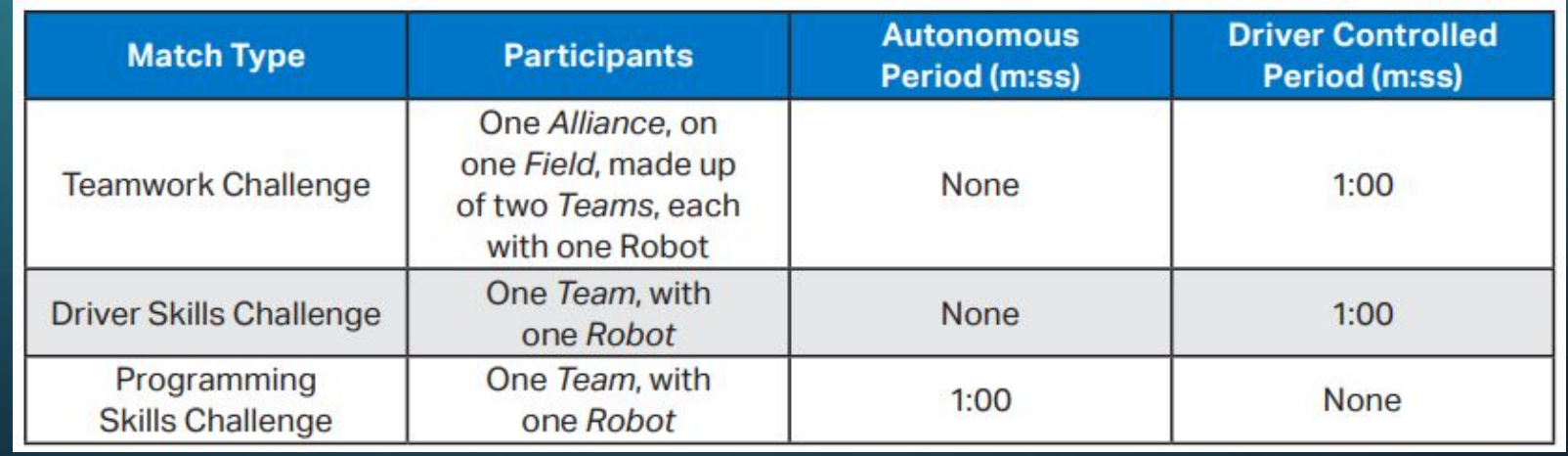

### FULL VOLUME FIELD

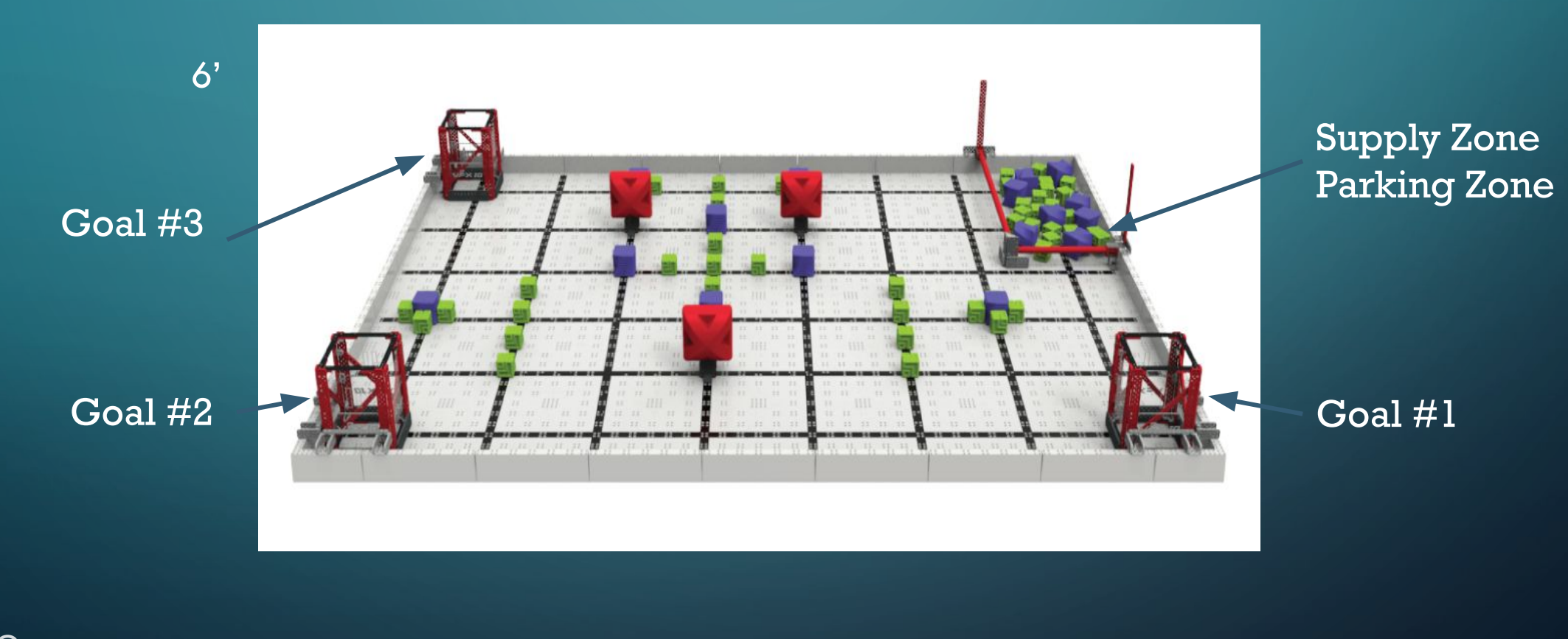

 $\bigcap$ 

 $\bigcirc$ 

Ò

8'

#### SCORING

- Scores tallied as a total of the items below in all types of competition matches
	- Both teams receive the same score in the Teamwork Competition

Each *Block Scored* in a *Goal - 1 Point* Each *Uniform Goal - 10 Points Height Bonus - 10 Points per Fill Level Cleared Supply Zone - 20 Points* Each Red *Block Removed* from *Starting Peg - 5 Points*  Each *Partially Parked Robot - 5 Points* Each *Fully Parked Robot - 10 Points Double Parked* Bonus - 10 Points

### Game Specific Definitions

#### [Game Manual](https://link.vex.com/docs/23-24/viqrc-full-volume/GameManual)

- [Cleared vs Uncleared Parking Zone](https://link.vex.com/docs/23-24/viqrc-full-volume/GameManual)
- Fill Levels
- Partially Parked vs Fully Parked
- Goal Scoring
- Uniform Goal Bonus

### PAPERWORK

As your team begins to meet, please take time to fill out all of the items listed in our coaches corner on the Caledonia [VEX IQ](https://caledoniavexiq.weebly.com/coaches-corner.html) website.

[Coaches Checklist](https://docs.google.com/document/u/4/d/1z4nF5UxcikhLnOfCB9C12NkTof7012JmzchiXHTezeU/edit) - paper copy in your coaches binder.

# DOCUMENTATION (DESIGN NOTEBOOK)

- Very important element in VEX IQ. Notebooks are the first thing that judges look through at competitions and a great notebook puts your team in the running for tournament awards.
- [Sample Engineering Notebook](https://www.roboticseducation.org/documents/2016/11/vex-iq-challenge-engineering-notebook.pdf/)
- •[Engineering Notebook template](https://docs.google.com/document/u/4/d/1SkQD2YthvzOecJl5UgU15W51mObnmnze/edit) (copy also in coaches binder)
- •[REC Foundation Engineering Notebook Judging Guidelines](https://kb.roboticseducation.org/hc/en-us/articles/4969763478167-Guide-to-Judging-Judging-Engineering-Notebooks)

## ROBOT RULES

•Read the rules in the Game Manual for full details.

- Cannot exceed 11" x 19" x 15" in all potential starting configurations and does not expand beyond 11" x 19" during the match.
- Use only valid Vex components
- Use no more than 6 motors
- Do not modify components
- Non-functional decorations are allowed
- Include visible license plate with team number

# THE ROBOT & ROBOT TIPS

- •VEX IQ Competition Kit The competition kit contains all the team will need to construct a basic robot for the Full Volume game. Additional parts are available for teams looking for more advanced robots. Each team is allotted \$100 for parts purchases.
- Recommend to have your team start by building the [standard base](https://content.vexrobotics.com/vexiq/pdf/228-3428-750-Clawbot-IQ-Build-Instructions-Rev10-20150901.pdf) [bot](https://content.vexrobotics.com/vexiq/pdf/228-3428-750-Clawbot-IQ-Build-Instructions-Rev10-20150901.pdf) and then add more game specific elements from there.

## RECOMMENDATIONS FOR MEETINGS

- •A majority of teams will meet once per week for one to two hours in the beginning but may add additional practices leading up to tournaments.
	- Younger teams generally met for around an hour
	- Some older teams practiced longer depending on team

#### • Suggestions for each meeting?

- Team building activity
- Build/Program/Test time
- Documentation along the way and/or some time at the beginning and end to write in journal. Rotate who writes in the notebook each week.

# VEX IQ COMPETITION TIMELINE

Leagues begin October 10, 2023, need at least a base bot to start league competition. Robot modifications can be done throughout, notebook presented final evening of league. Highly recommend getting your team into a league!

Tournaments begin early November, teams need to have a working robot, engineering notebook and possibly autonomous programming for skills.

Teams should begin meeting week of 8/28/2023. Reserve your spot - [Tech Room](https://docs.google.com/spreadsheets/d/1t8Kaz5uLptbyv4q8uxIpMKISoxX7Kokrg9p34MLXEbI/edit#gid=1413566816) Calendar

- Watch Full Volume [video clip](https://www.bing.com/videos/search?q=vex+iq+full+volume+game+video&view=detail&mid=B0E05A54CC5FD879F233B0E05A54CC5FD879F233&FORM=VIRE) and identify how your team would like the robot to work
- Design the robot
- Test robot design, make modifications and retest
- Final fine-tuning, practice runs for competition, Caledonia Scrimmage

# ENGINEERING PROCESS (FOR KIDS)

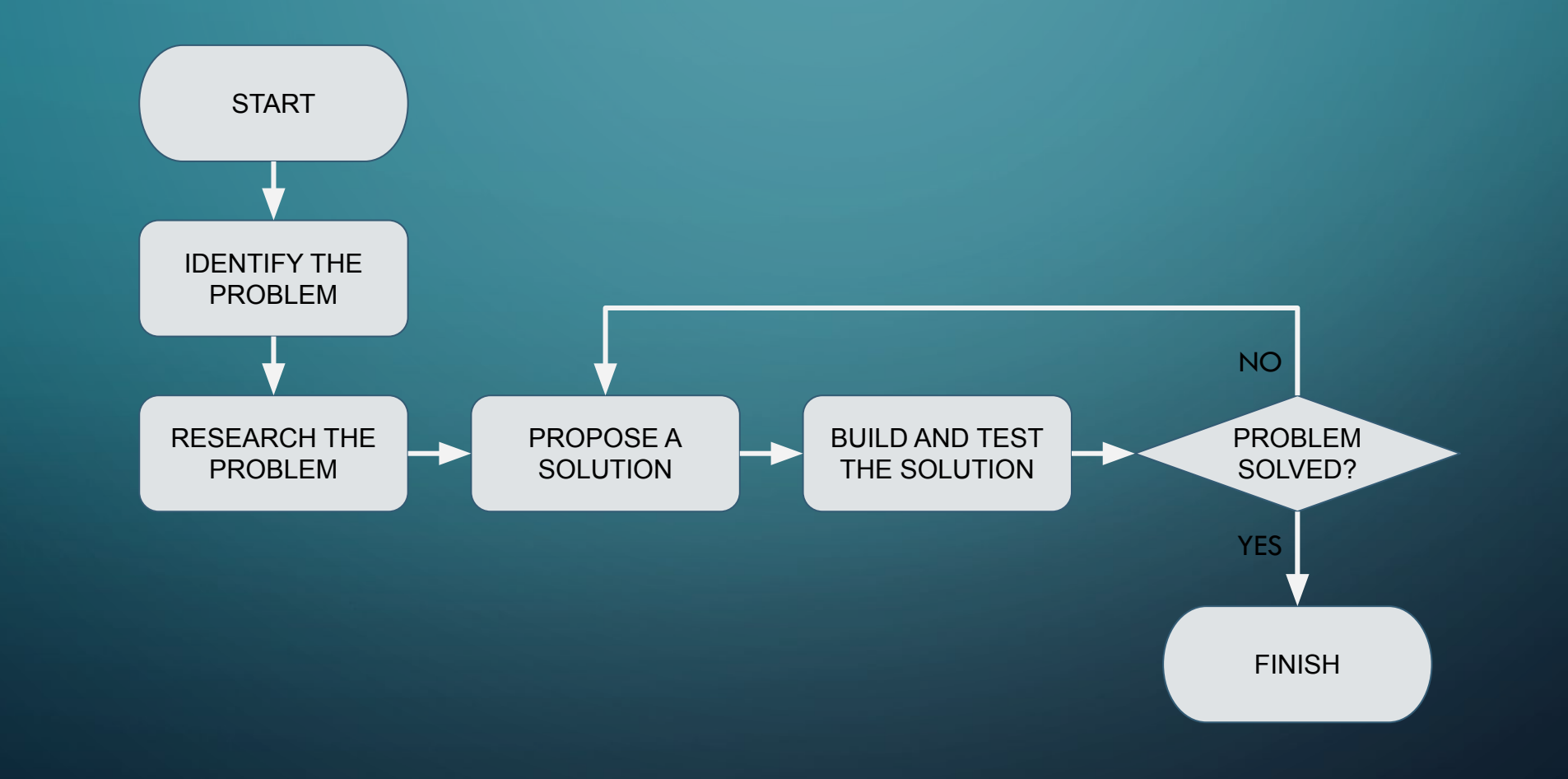

#### HELPFUL LINKS

#### [calvexiq.weebly.com](https://caledoniavexiq.weebly.com/coaches-corner.html) - links include

- Sample VEX IQ builds
- Firmware update instructions
- Coding tutorials
- Vex IQ basics

[Full Volume Game Manual](https://www.vexrobotics.com/full-volume-manual) - pdf of game manual also on desktop of all laptops [REC Foundation Vex IQ Library](https://kb.vex.com/hc/en-us/categories/360002324792-IQ)

Laptop Password - CalVexIQ

#### VEX IQ KIT CHECK

Please take a moment to look through your kit and make sure all items on the checklist are included. Sign and turn in checklist once you have found all items. [Vex IQ Equipment](https://docs.google.com/document/u/4/d/18jh0LYeXTkrFyN6Z1Q8zEzH2CPuNanReMTRZY-bcAcg/edit)

# SESSION 2 INTRO TO PROGRAMMING

Ò

 $\overline{O}$ 

 $\circ$ 

 $\subset$ 

 $\bigcap$ 

# WHAT DO YOU MEAN, PROGRAMMING?

- Programming refers to coding and downloading custom programs to the robot for driver OR autonomous modes.
- It is optional!
- Try it! It's easier than you might think

# DO WE HAVE TO PROGRAM?

- IF you choose to compete in the Programming Skills Challenge (autonomous) then you MUST program
- Programming is NOT required for Teamwork Challenge or Driver Skills Challenge
	- Use programming to implement custom controls, custom functions, or adjust speed/torque from default values

# WANT TO SKIP PROGRAMMING?

- Use "Driver Control" program preloaded on robot brains.
- Connect motors & sensors as desired in this table

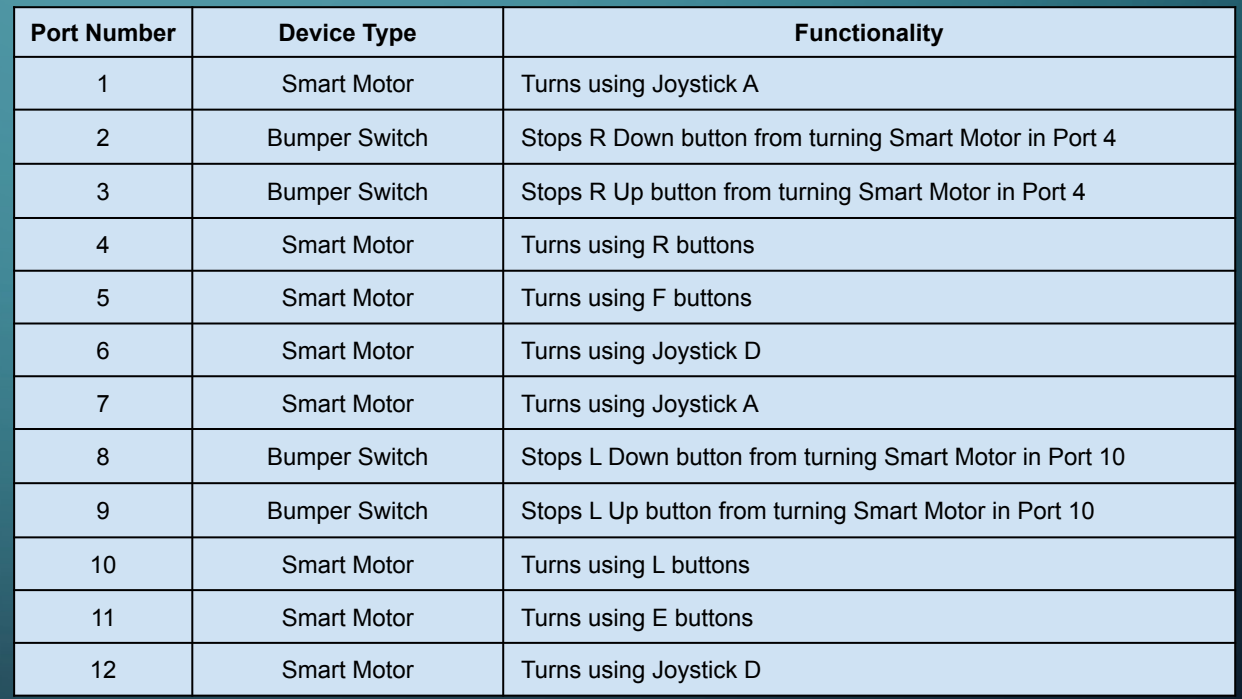

# PROGRAMMING WITH VEXcode IQ

- VEXcode IQ is a graphical programming environment (drag and drop blocks)
- Video tutorials & example projects are available inside VEXcode IQ software or by using the online version [codeIQ.vex.com](https://codeiq.vex.com/)

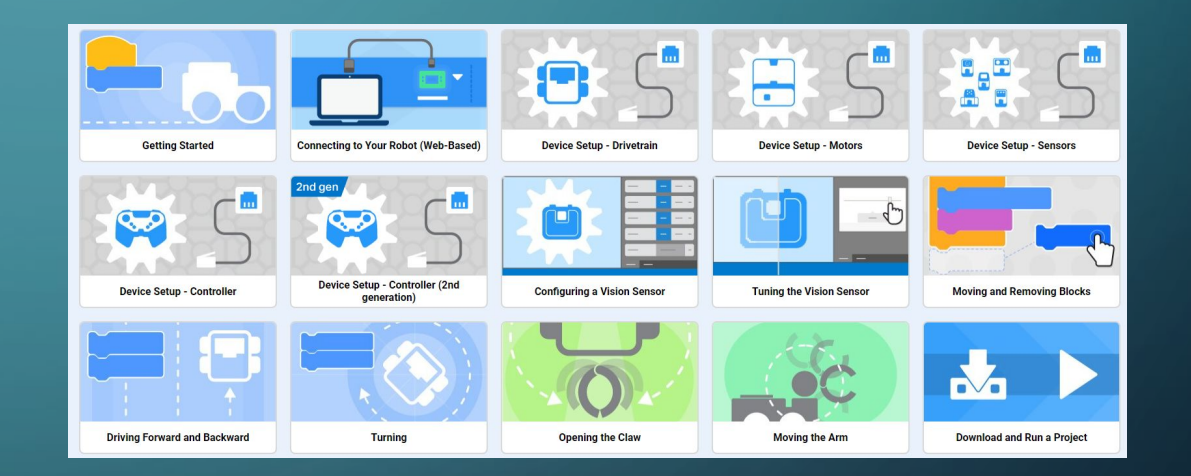

# VEXcode IQ OVERVIEW

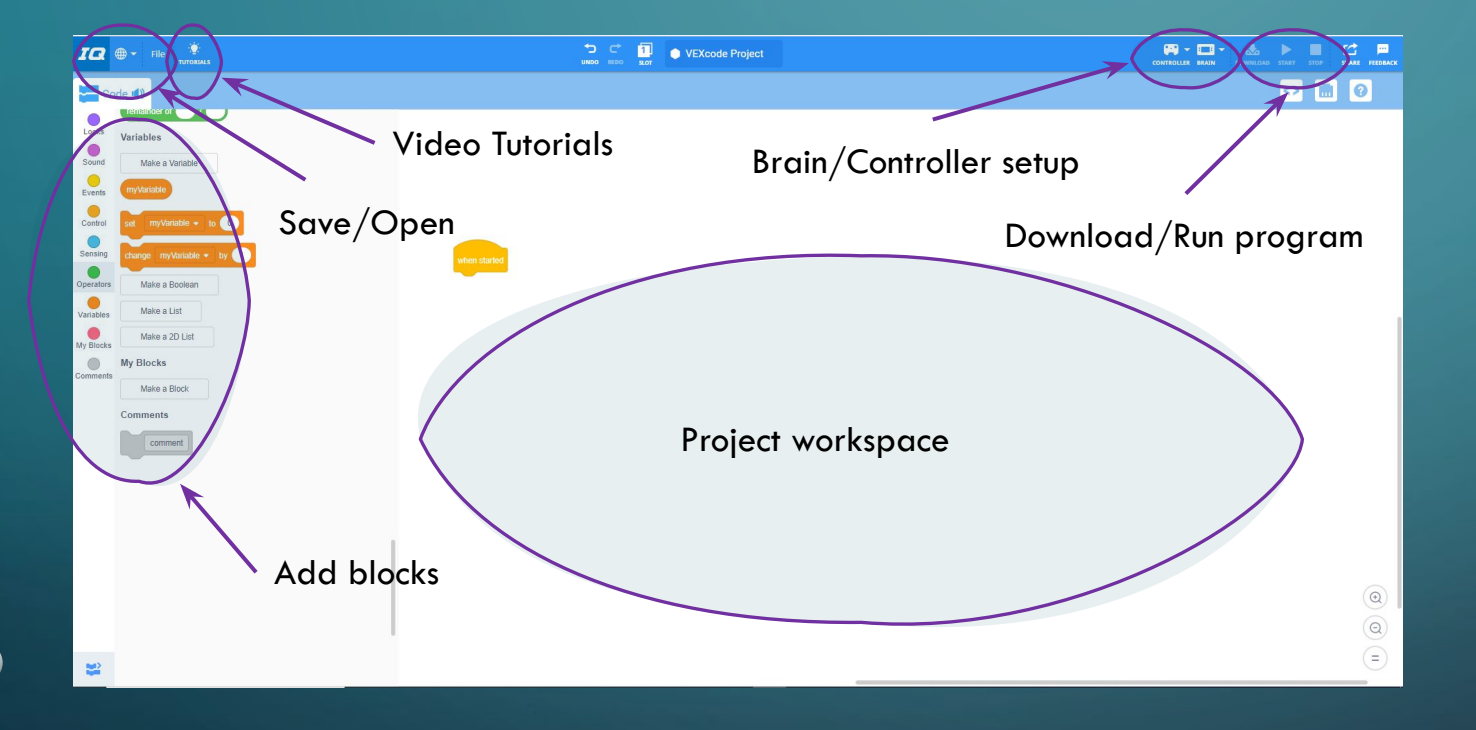

• Download or use the online version (download is on all Vex IQ laptops)

- Save often!
- Backup your program after each practice

### GETTING STARTED

- Start with one of the example projects included in the VEXcode IQ
	- a. Example projects are included for each of the robots listed [here](https://www.vexrobotics.com/iq/downloads/build-instructions). Just add code!
- 2. Watch these tutorials!
	- a. "Device Setup Drivetrain"
		- Includes setting up motors used for driving
	- b. "Device Setup Motors"
		- i. Useful if you are adding a motor for controlling an arm, shooter, etc…
- 3. Browse example projects for code examples

# DRIVETRAIN GUI

- 1st generation IQ Robot Brains
- Ports selection must match connections on robot!
- Can use with controller setup to implement custom controls without adding any code blocks
- Don't forget to uncheck gyro if not using the gyro sensor

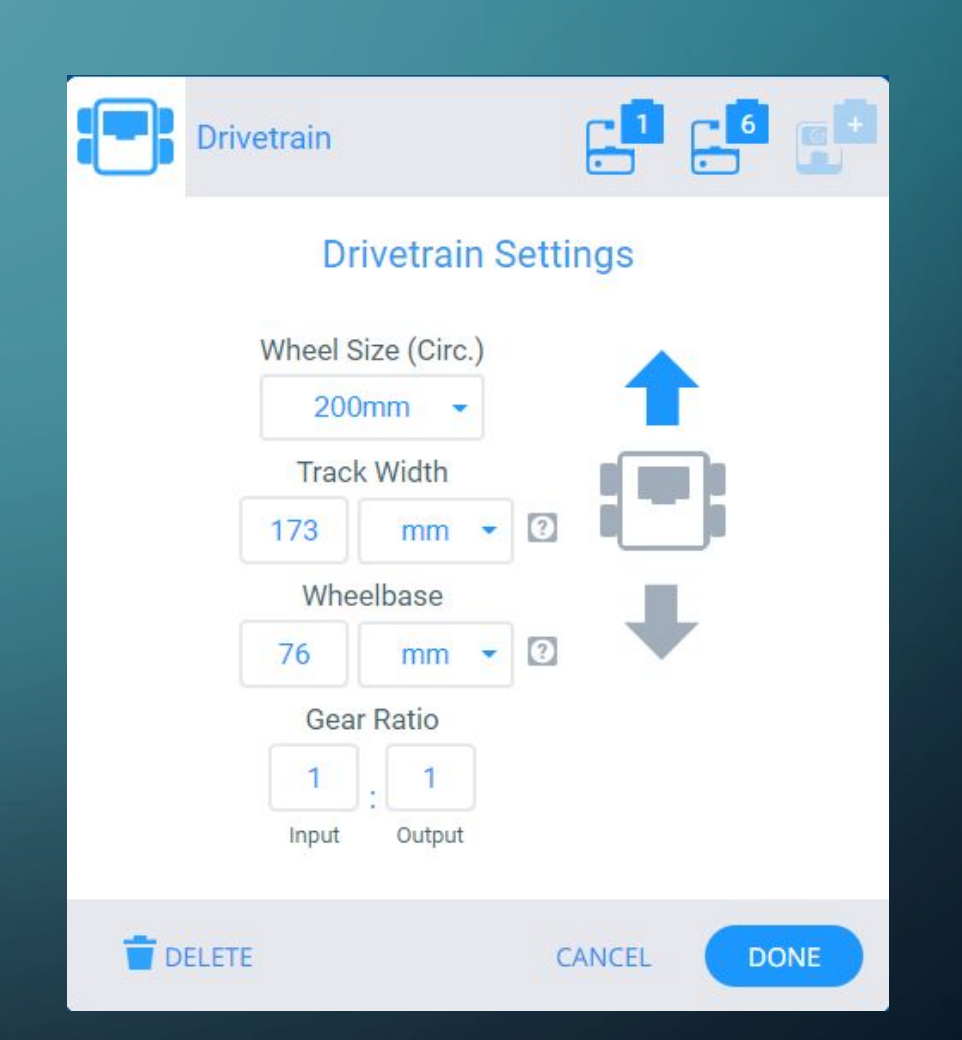

# CONTROLLER GUI

- Experiment with drive settings
	- 4 possible settings using the 1-2 joysticks
	- Do this early on so the kids have plenty of practice time
- Bind any other pair of buttons to other motors
	- Motors must be already added in order to bind to buttons
	- Motors do not have to be bound to buttons

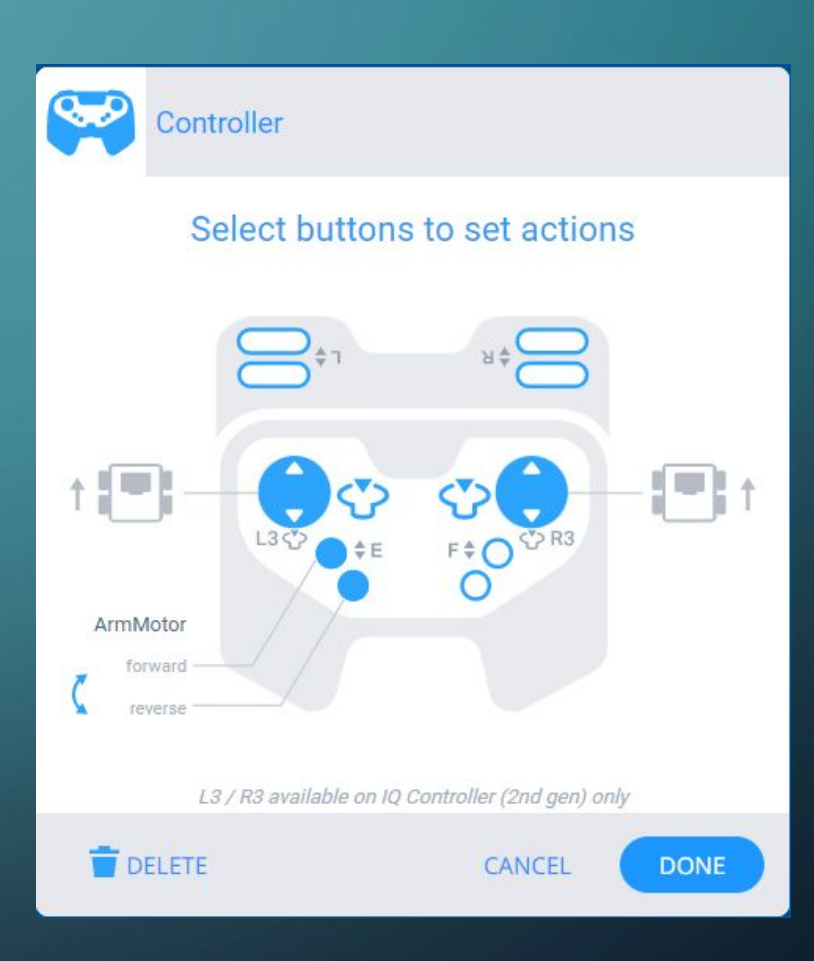

# PROGRAMMING FLOW

- Starts at the top with an event
	- "When Started" executes once when the program is started
	- Events also include button presses, message, and timers
- Code executes from top of stack to bottom
	- Control blocks can create loops, delays, or conditional code execution

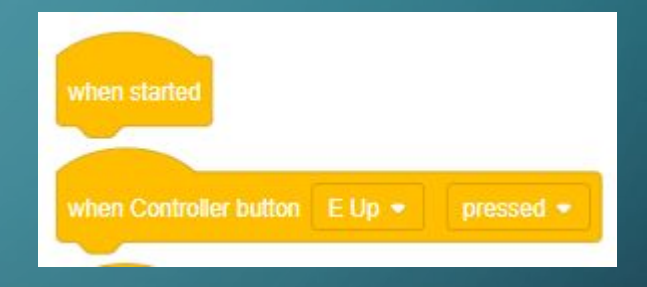

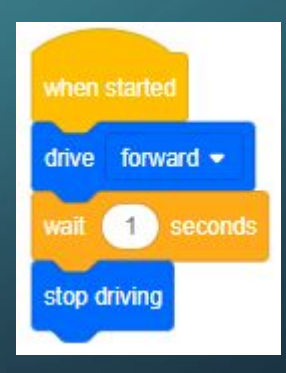

# DRIVETRAIN FIXED SPEED

- Can set velocity, stopping behavior, and turn velocity
	- Values shown in picture are default
- Use this with drivetrain setup on previous slide to set fixed speeds for driving and turning
- Grey blocks are plain text. Use these to explain what you're doing

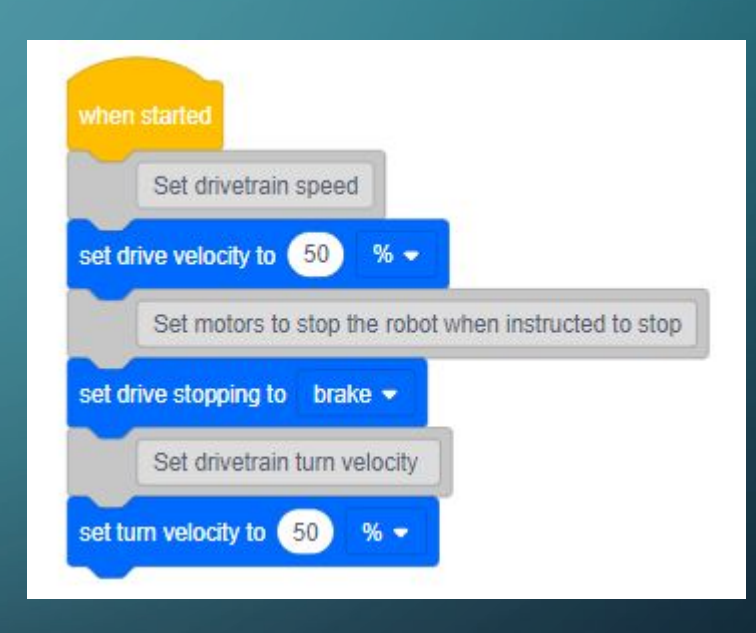

# DRIVETRAIN VARIABLE SPEED

- Taken from "Clawbot Controller with Events" example project
- Skip drivetrain setup and add drivetrain motors as you would add an arm motor
- Uses left and right joysticks to control robot speed & direction

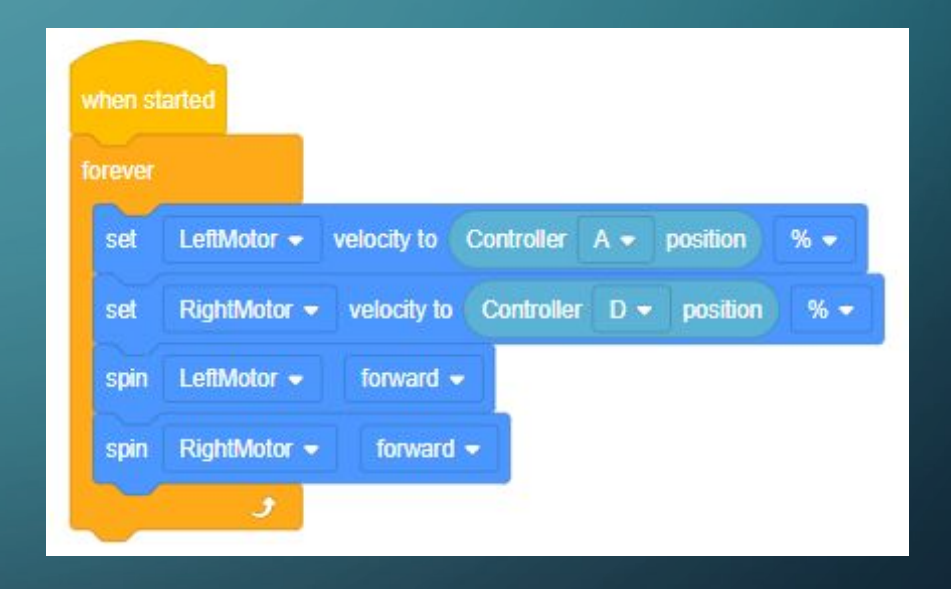

## DRIVETRAIN VARIABLE SPEED++

- This is untested, but may improve on example!
- Things wear out like controller joysticks
- This code prevents the robot from drifting if the joystick is worn out and reading non-zero when untouched

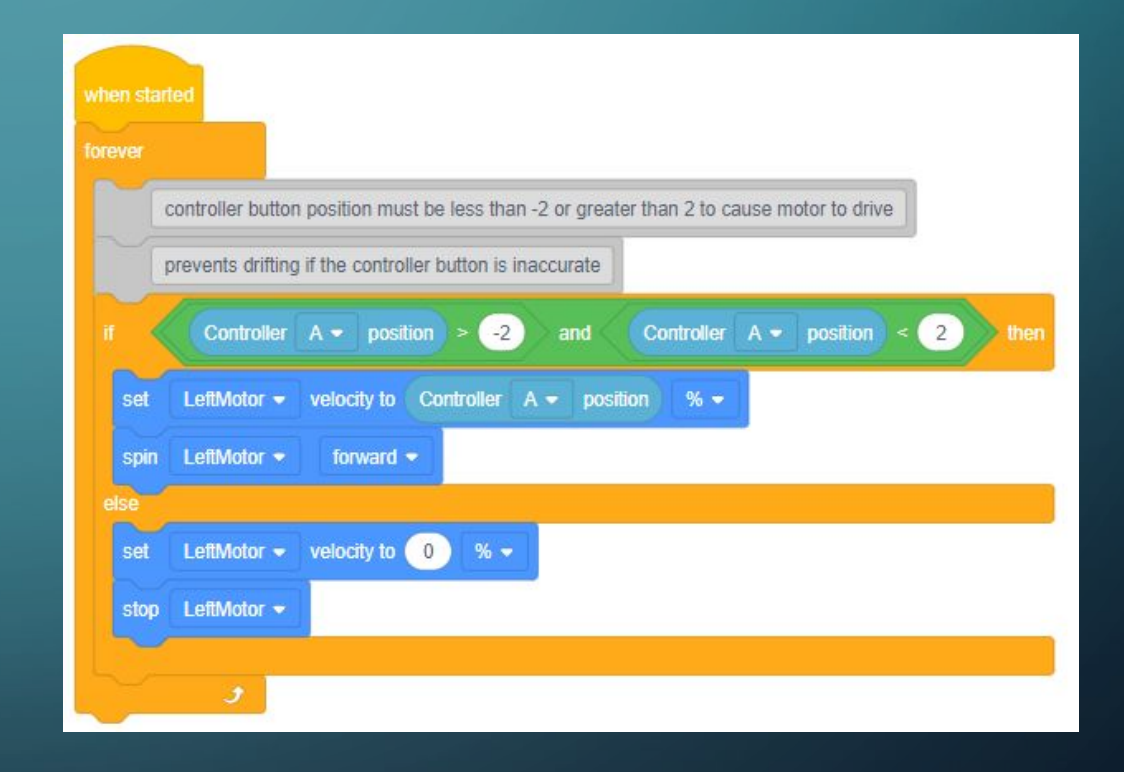

## MOTORS

- Same tips from drivetrain apply to motors
- Give the motor a meaningful name
- Must tell it what to do when the button is pressed AND when released
- Handle up & down buttons independently

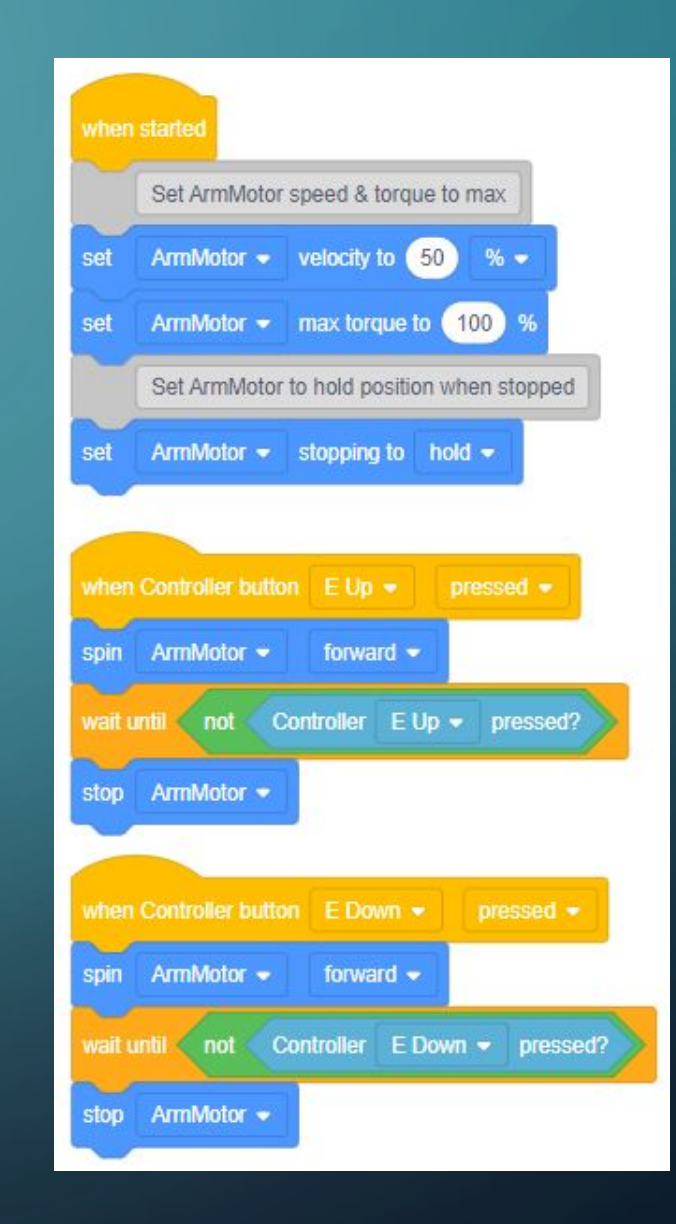

# MOTOR POSITION SENSING

- Use timeouts if using position or distance for motor or drivetrain movements
- If the arm is stuck, i.e. against a wall, then it will never reach 90 degrees position
- The last "drive forward" block will not execute if arm is stuck

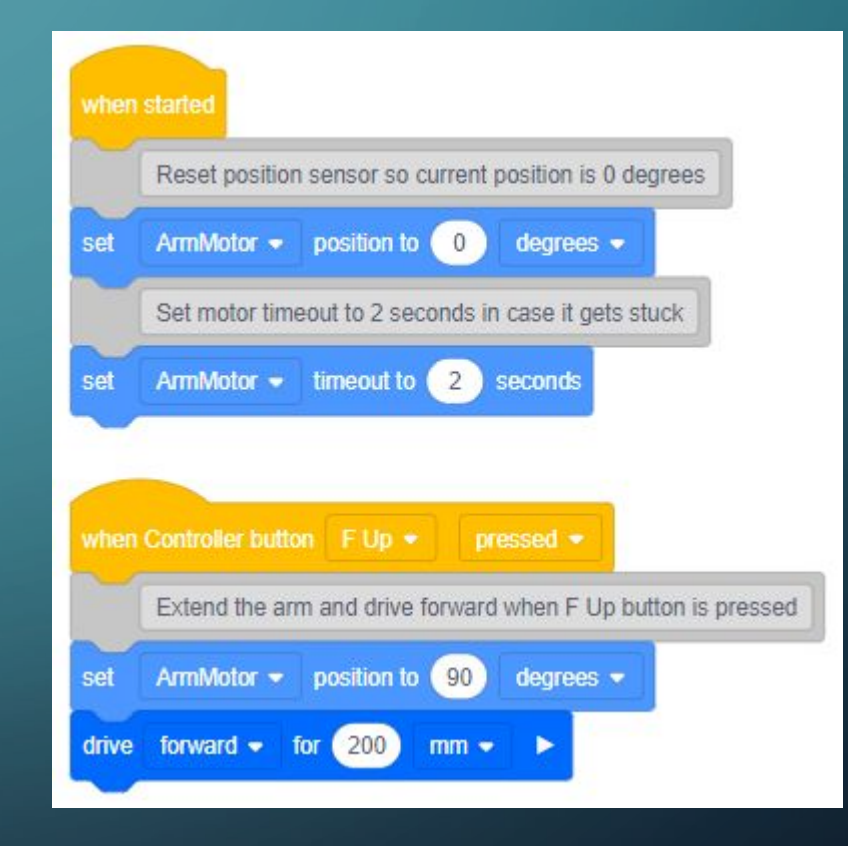

## OTHER PROGRAMMING TIPS

- Start small, one thing at a time
- When debugging, change one variable at a time, if possible
- Use a lot of comments to explain what you are doing
- Don't forget to save and backup your code after each session!
- Use the tutorials and example code
- Ask questions…we might be able to help!